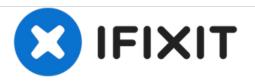

# Lenovo IdeaPad Flex 4-1470 Removing the Lower Case

Remove the lower case to access and replace the internal components.

Written By: Demario Robinson

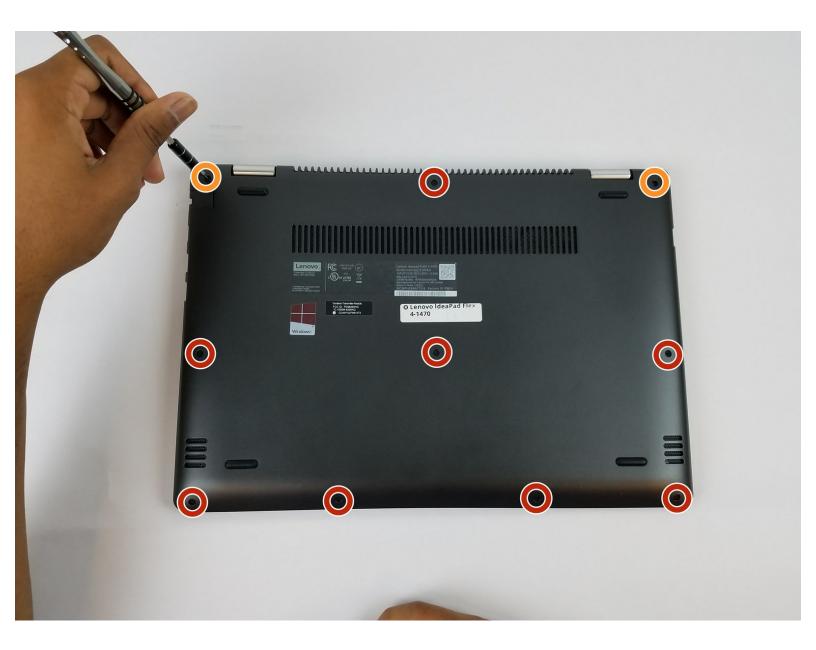

### INTRODUCTION

This guide will show you how to remove the cover. This is a prerequisite guide for all other replacement guides on this page. It is also useful if you need to clean out dust that may be causing overheating.

## **TOOLS:**

- Phillips #0 Screwdriver (1)
- iFixit Opening Tools (1)

Lenovo Flex 4-1470 and Flex 4-1480
Lower Case (1)

**PARTS:** 

#### Step 1 — Lower Case

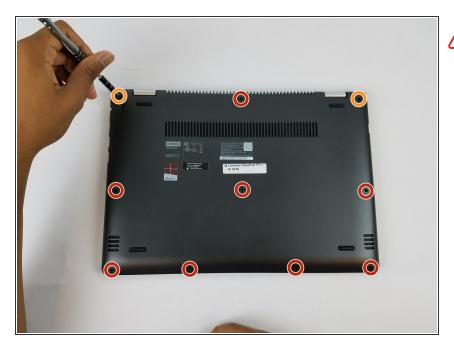

- Ensure your computer is completely OFF before starting this guide.
  - Remove the eight 6 mm screws using a Phillips #0 screwdriver.
- Remove the two 11 mm screws using a Phillips #0 screwdriver.

#### Step 2

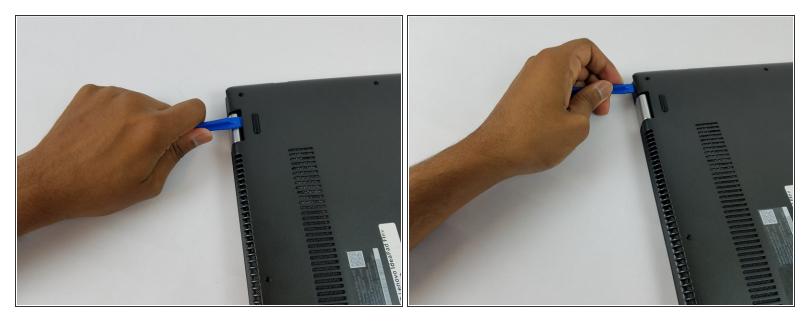

- Pry the back cover off by inserting the plastic opening tool at the hinges and wedging it between the Back cover and the body.
- Follow along the back edge with the plastic opening tool, lifting the cover off as you go. It is normal to hear snapping/clicking sounds as the back cover is held on by clips.
- Remove the cover.

To reassemble your device, follow these instructions in reverse order.